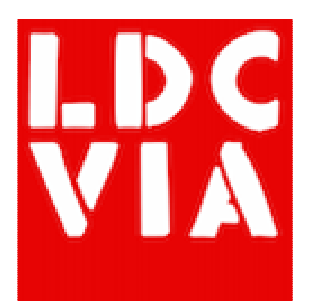

# node.js for Domino developers

Matt White | LDC Via

#### About Me

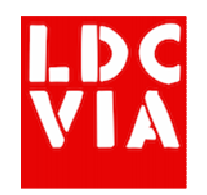

- Domino web developer since the 1990s
	- Lotus Award winner with IdeaJam
- Java developer
- XPages developer since before it was released!
- Co-founder of LDC Via
	- <u>http://ldcvia.com</u>
	- node.js• MongoDB

#### What is node.js?

- Very simply it is an open source, server-side JavaScript engine for doing "stuff"
- Most commonly it's used to run scalable network applications (e.g. web apps)
- But it's equally happy acting as a command line utility

#### What is node.js?

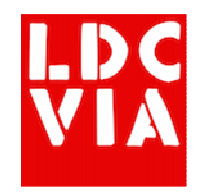

- The JavaScript engine behind node.js is called 'V8'and it's the same as used by the Chrome browser
	- So node.js is Server Side JavaScript, where have we heard that before?
- Runs as a program on your server or on various cloud services
- It's open source with all that brings like the io.js vs node.js split
- •Currently version 4.4.2 (as at Apr  $11^{th}$  2016)
- There is a vast amount of material for you to leverage

#### What is node.js?

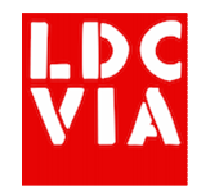

• At its simplest, a web server can be created with a single line of JavaScript like this:

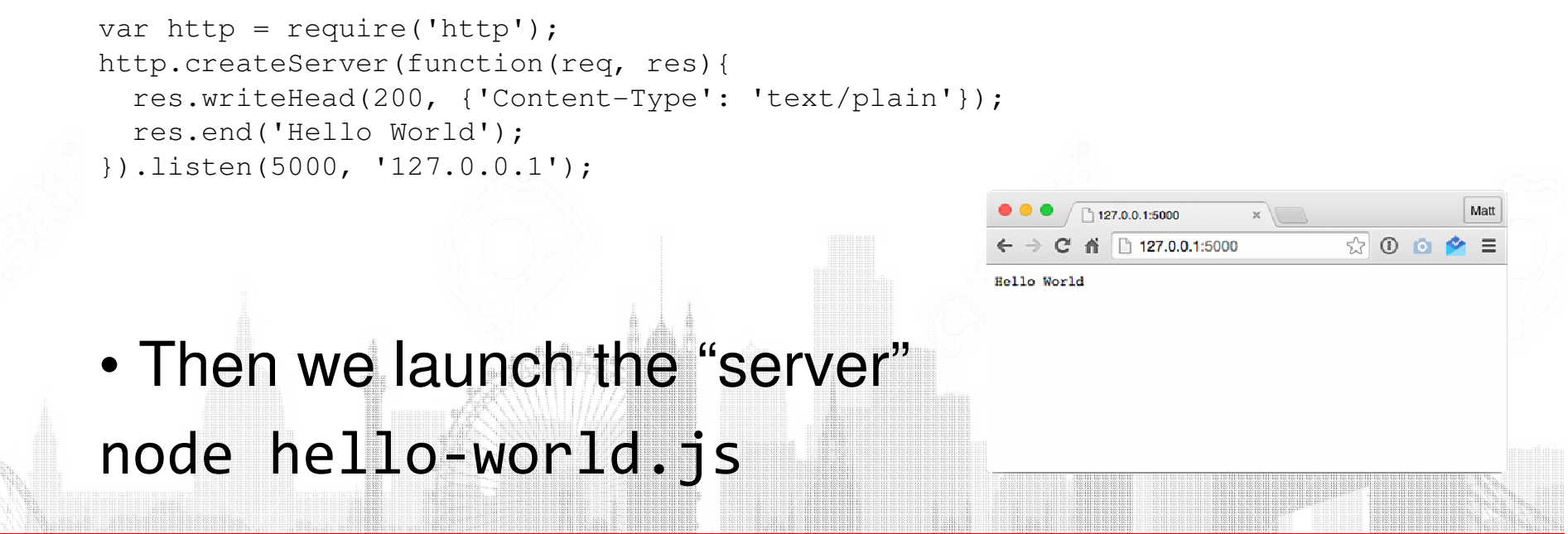

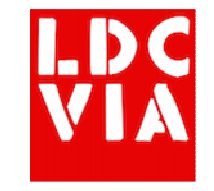

#### Hello World Demo

• Demo

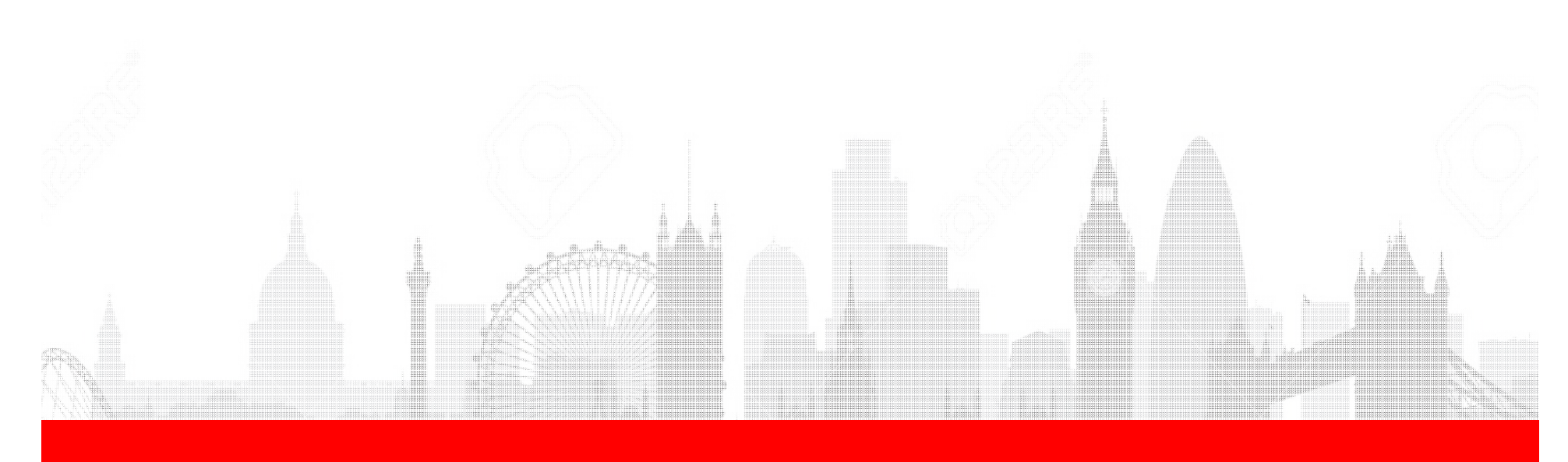

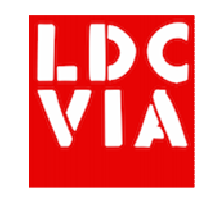

# Why am I interested?

- My clients started to ask about node.js
	- Domino applications weren't scaling well
	- Difficult to find people with Domino development skills
- It's very quick to pick up
	- Simple JavaScript coding
- There are huge amounts of resources available for you
	- You spend less time tracking down obscure problems
	- You spend more time working on the actual applications
- Very easy to deploy and manage
- Scales for large applications very easily

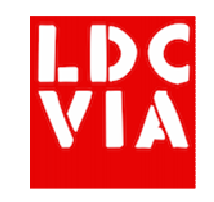

## Why should I be wary?

- A lot of choices are down to you
	- Someone has probably already solved your problem, but who?
	- Packages can become unmaintained
	- Package dependency is the new DLL hell
- There is no enforced structure for your code
	- Files and code can quickly become unwieldy to maintain if you don't plan properly
	- There are frameworks and patterns to help you

#### Getting started

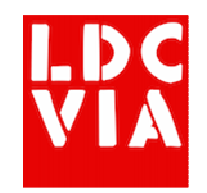

- Configure Domino Data Service
- Download and install from https://nodejs.org
	- Runs on Windows, OS X and Linux
- Create a project
	- This can be as simple as a single JavaScript file
- Start your "server"
	- node app.js

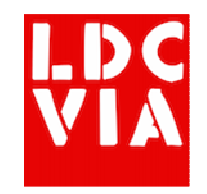

#### Domino Data Service

- Also known as Domino Access Services
- Enables REST services for Domino data without having to code anything
- Has to be enabled for Server, database and views
- First we have to enable Domino Access Services on the Domino server
	- https://www-10.lotus.com/ldd/ddwiki.nsf/xpAPIViewer.xsp?lookup Name=IBM+Domino+Access+Services+9.0. =openDocument&res\_title=IBM\_Domino\_Access\_Services\_overview\_das901&content=apiconten

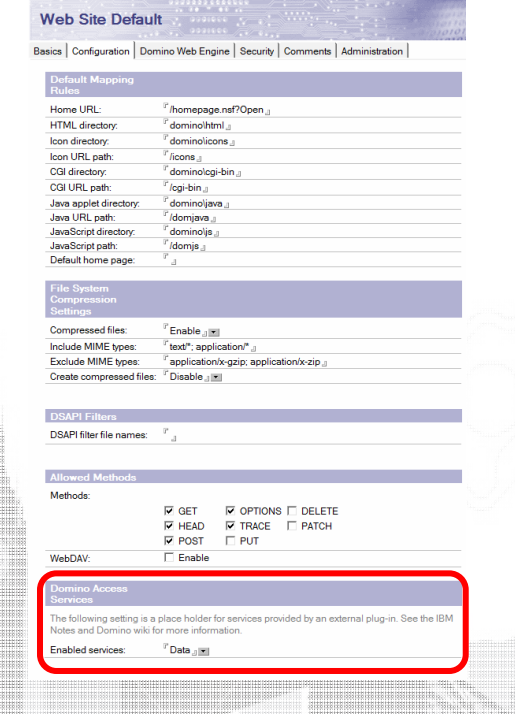

#### Domino Data Service

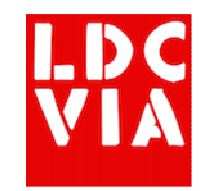

• Now for each database and view we want to access we need to enable DDS

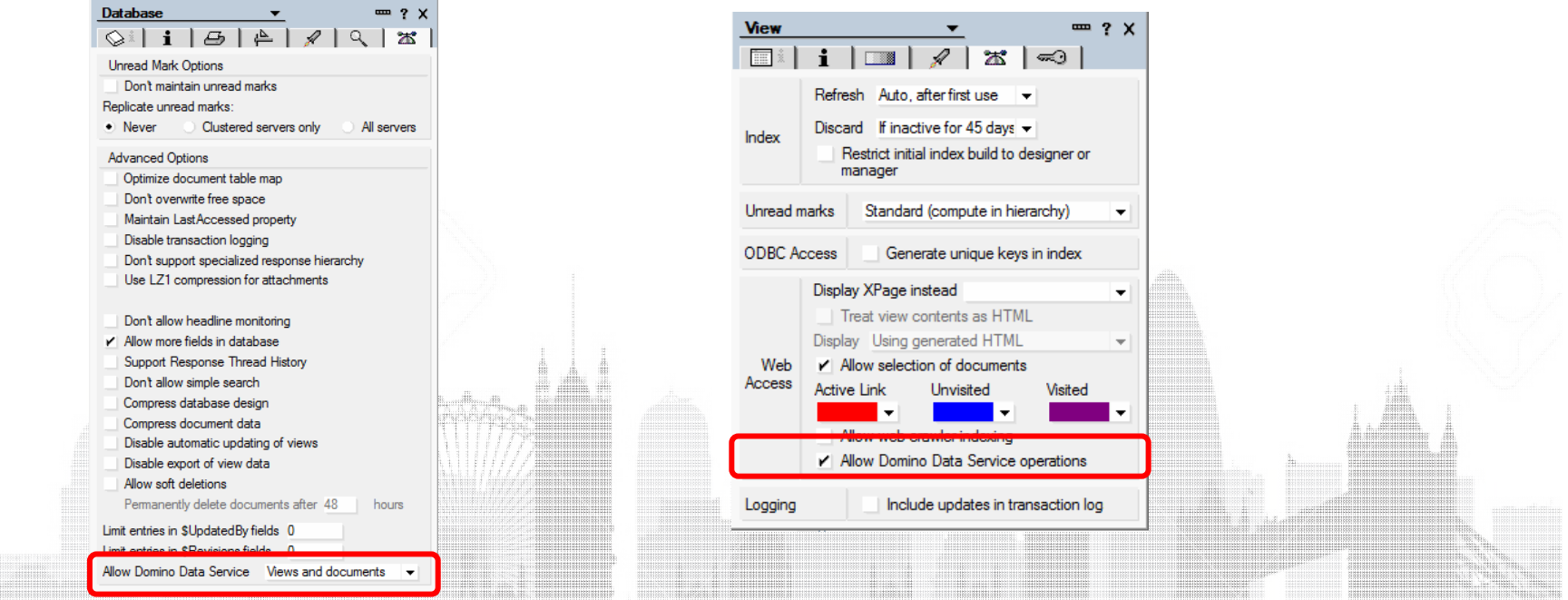

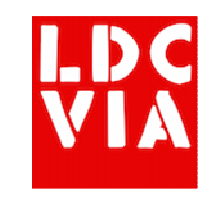

- Although you can write everything yourself, you<br>don't need to
- Node Package Manager (NPM) allows you to add modules to your application
	- It is installed as part of node.js
- NPM packages do pretty much everything.<br>Including (but not limited to):
	- database connections
	- PDF generation
	- authentication
- Most importantly there are entire application<br>frameworks to give you a jumpstart

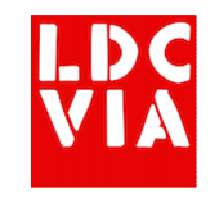

- Find the package you want
	- http://npmjs.com
- Libraries or packages are added to your application by typing in the command line:npm install some-npm-package –save
- Then you can add the package to your code by "requiring" it

var somepackage = require('./some-npmpackage');

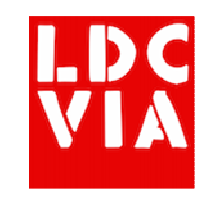

- So, for example, if we wanted to access remote<br>REST services such as the Domino Access Services we'd look for a package
	- https://www.npmjs.com/package/restler
- Once found, we can install it in our appnpm install restler --save

);

• Then in our app we add the JavaScript to our application

```

var rest = require('restler'); rest.get('http://myurl.com/something')on('complete', function(data, response){
console.log(data);}
```
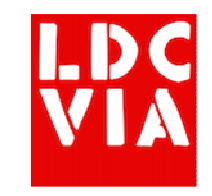

• Demo

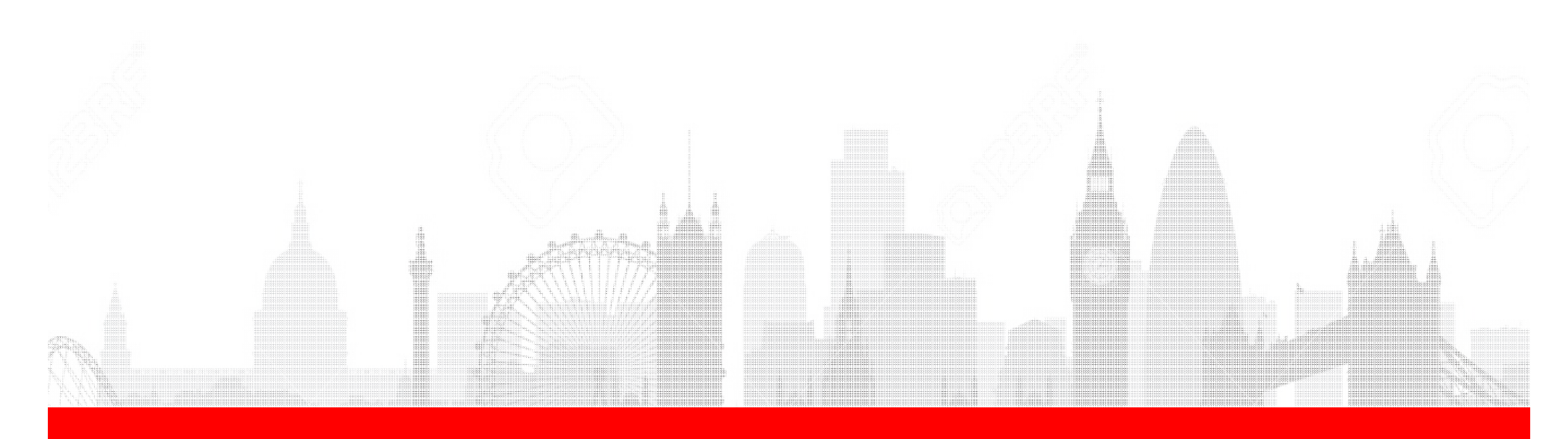

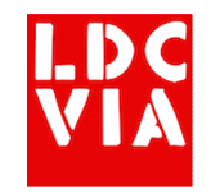

#### package.json

- Describes your node project and what dependencies it has
- Key information:
	- name
	- version
	- license
	- dependencies
- https://docs.npmjs.com/files/package.json

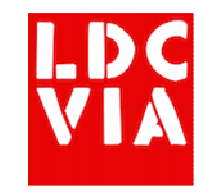

- One of the most commonly used packages is Express
	- http://expressjs.com
- This is an entire application framework that
	- handles page routing
	- organizes your code
	- generates HTML
- Used with Restler we can read JSON data from a Domino server and return it to the browser, formatted as HTML

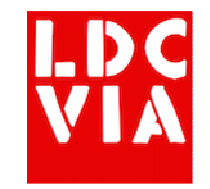

• To create a new project…

```
npm install express --savenpm install express-generator --gexpress demo-appcd demo-appnpm installnpm start
```
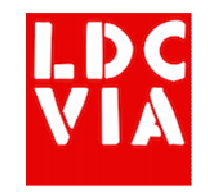

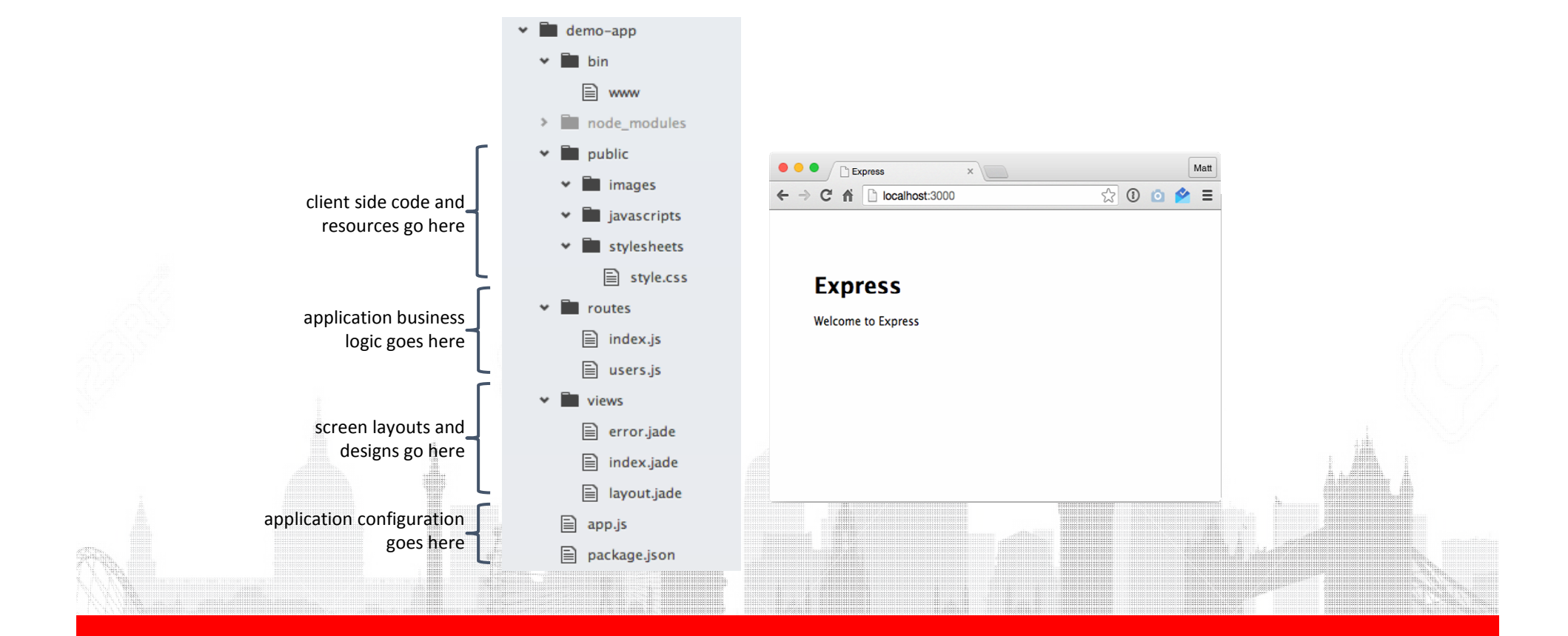

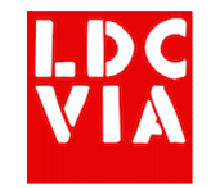

#### • Demo

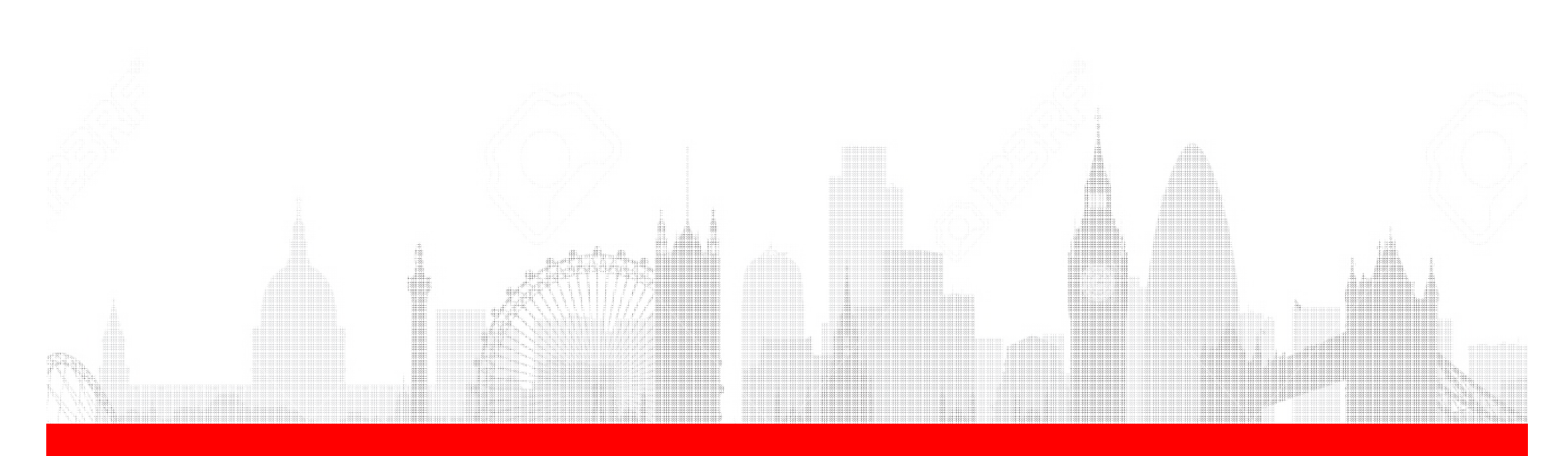

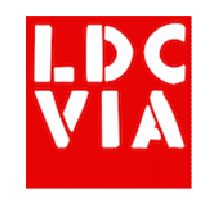

#### Jade HTML

- The way that ExpressJS renders HTML is to use the Jade mark-up framework
	- <u>http://jade-lang.com/</u>
- Similar to XPages mark-up
	- You can conditionally show content
	- You can loop (or repeat) content
- Not tied to any front end framework
- Can be a little painful to get started with, this is a good article
	- http://webapplog.com/jade/

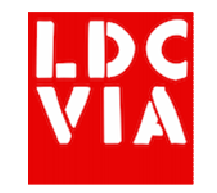

#### Jade HTML

• In our example app we can display the data from Domino like this

```
www.ldcvia.comextends layoutblock contenth1= titlediv
a(href="/") Homeuleach doc in datalia(href="/domino/" + doc['@unid']) #{doc['$117']}
```
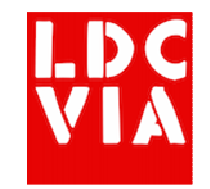

#### Jade HTML

#### • Demo

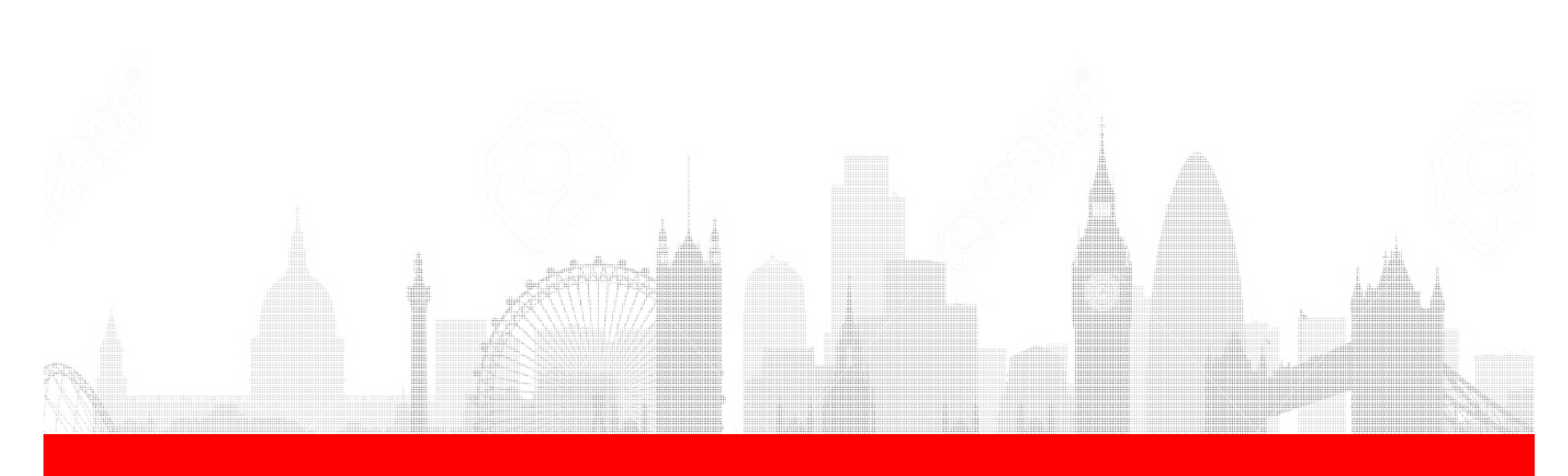

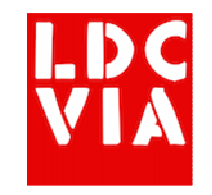

#### Bower

- For further client side enhancement you can use Bower
	- <u>http://bower.io</u>
- npm install --g bowernpm install bower --save
- Effectively the browser version of NPM
- We can, for example, add Bootstrap and jQuerybower install jquery --save bower install bootstrap --save

#### Bower

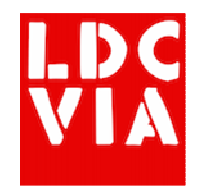

• Now we need to make those files publicy available by adding a route in app.js

app.use('/bower components', express.static(path.join( dirname, '/bower components')));

• Then include the required files in our Jade template

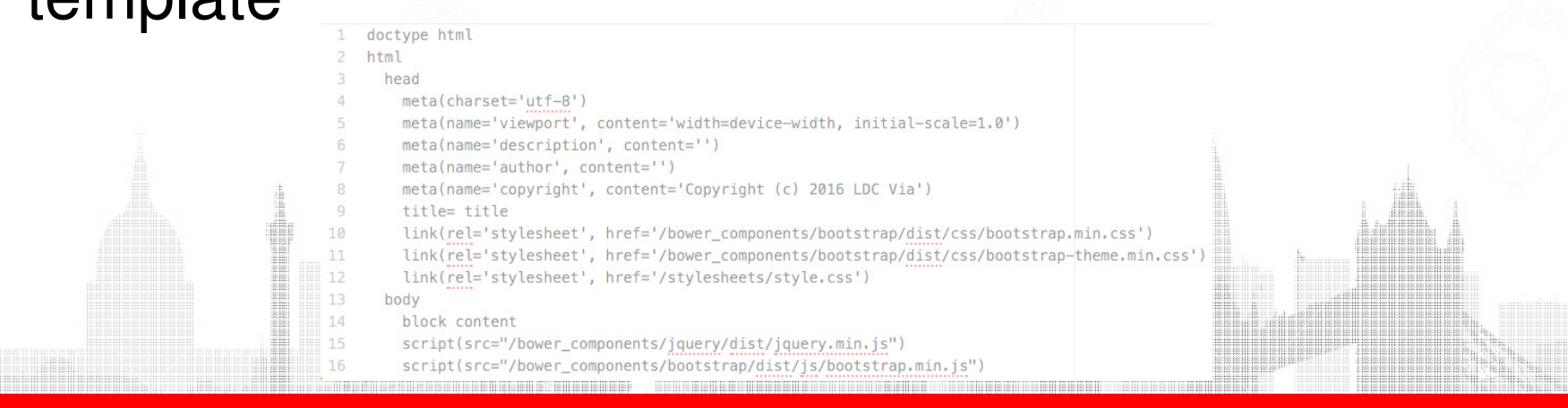

# Authentication

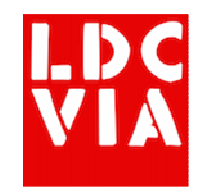

- So far we've been operating against a publicly available database
	- Not very realistic
- We need to have the user authenticate with the Domino server
	- Create a login screen
	- Send the username and password to Domino
	- Return the session cookie to the browser
	- Include the session cookie with all future requests

#### Authentication

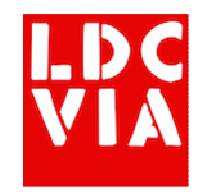

• On every page that requires authentication, add a check

```
/* GET home page. */
router.get('/, auth.requiresLogin, function(req, res, next) {
  res.render('index', { title: 'Express' });
\}):
```
• In the simplest case that there is a session cookie

```
exports. requiresLogin = function (req, res, next) {
  if (req.cookies['DomAuthSessionId'] := null) return next()res.redirect('/login')
```
#### Authentication

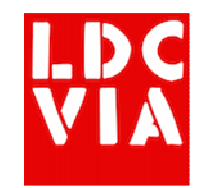

#### • Demo

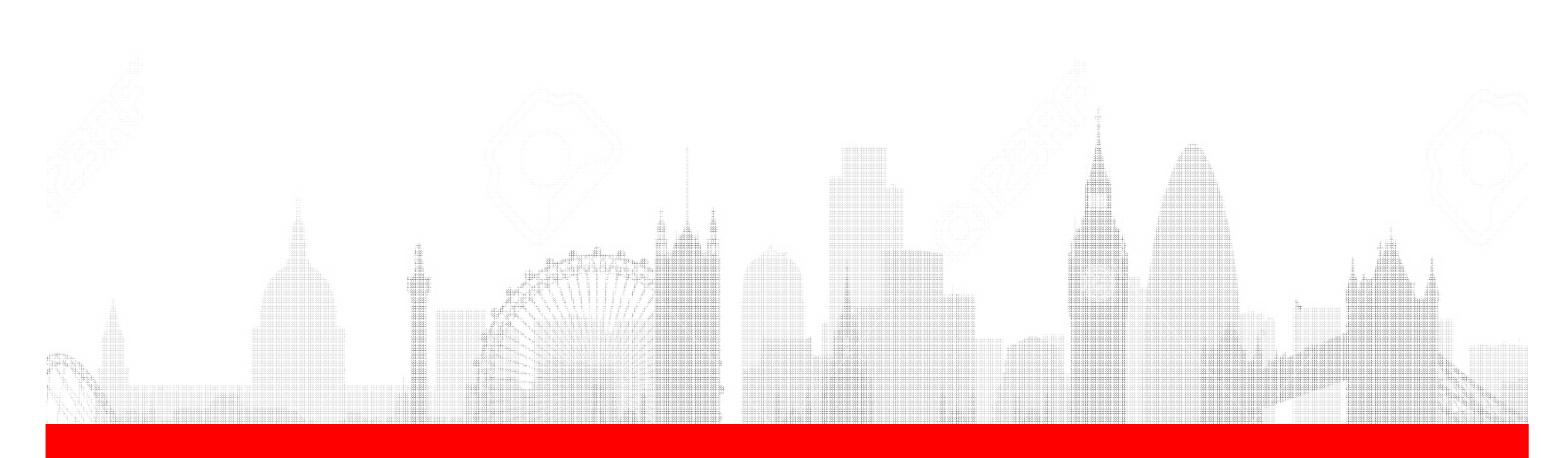

# Authentication Alternatives

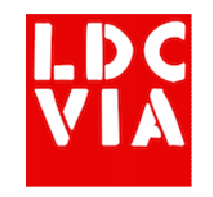

- If you need to authenticate with an alternative source such as Google, Twitter, Facebook, Oauth, SAML…
- Passport is an NPM package that handles authentication
	- http://passportjs.org/
- 300 different strategies for different needs
- Simple configuration

#### Modifying Data

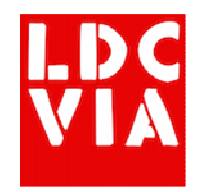

- Create forms using Jade to capture the data
- Add routes to the application to submit the data to
- For each route send JSON data to the Domino server

```
router.post('/domino/:unid/edit', auth.requiresLogin, function(req, res, next){
  rest.putJson(
   req.app.protocol + req.app.hostname + '/demos/discussion.nsf/api/data/documents/unid/' + req.params.unid + '?computewithform=true',
   req.body,
    {headers:
      {'cookie': getCookies(req)}
 ).on('complete', function(data, response){
   res.redirect('/domino/' + req.params.unid);
 \mathcal{H}\{1\}
```
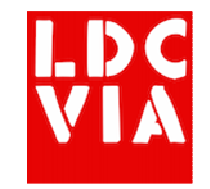

#### Modifying Data

• Demo

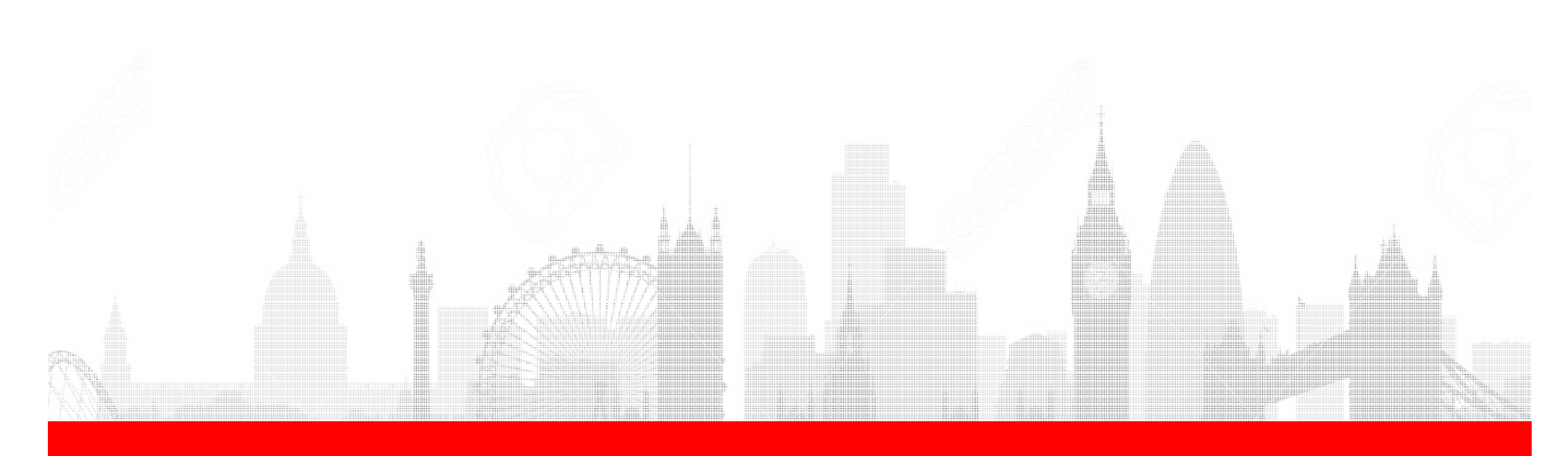

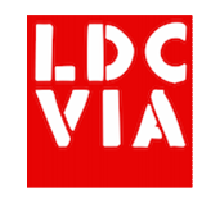

#### Deployment

- It's worth investigating build or workflow tools
	- Grunt (is what I use primarily)
	- Gulp (an alternative)
	- They do things like compile JavaScript, CSS and can take many other boring tasks off your hands
- As with development, deployment is pretty simple
- There are two choices
	- Build your own server
	- Use a node.js cloud service

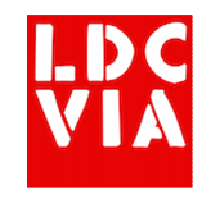

# Deployment – On premises

- We are used to deploying apps onto Domino servers
- We can take a similar approach with node.js
- Simply build a new server (Windows or Linux)
- Install node.js
- Copy across application files
- Depending on popularity of application you may want to investigate load balancing options

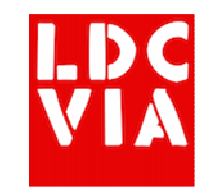

#### Deployment - Cloud

- Several options to investigate, including...
	- Heroku
	- Bluemix
	- AWS
- Easiest way to deploy is from a Git repository (e.g. Github)
- Usually there are free options for development environments so you can show others what you're doing

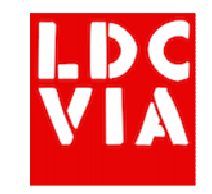

#### Deployment – Cloud

• Demo – Heroku & Bluemix

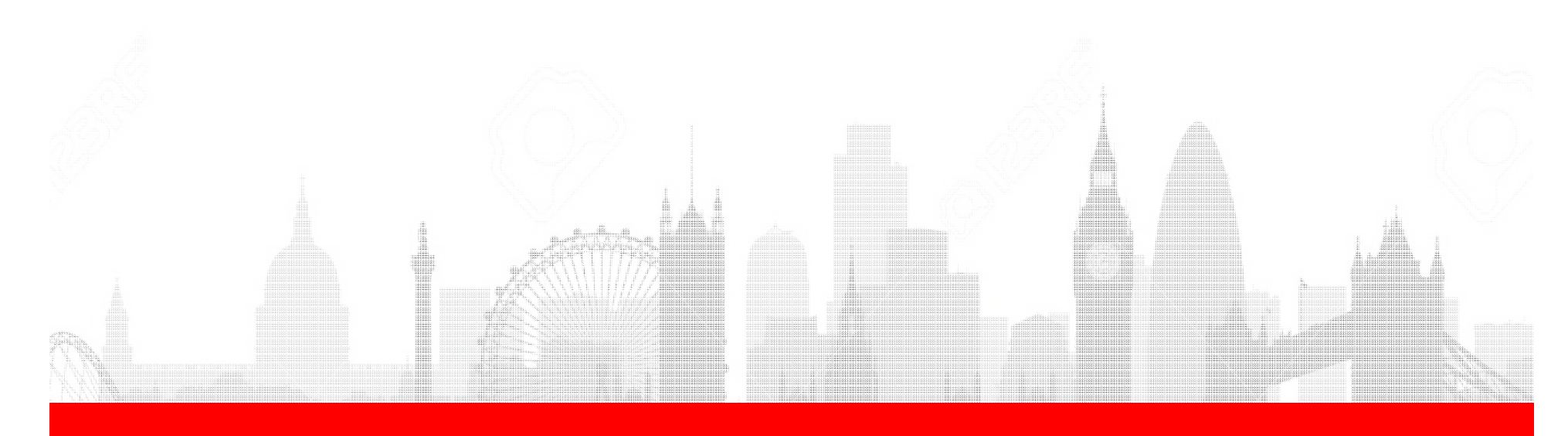

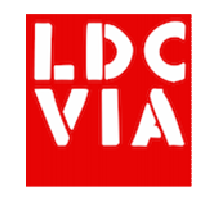

#### MEAN Stack

- We've talked so far about pure node.js and node.jswith Express
- The MEAN stack is the generally accepted default way of developing apps
	- M mongoDB
	- E Express
	- A AngularJS
	- N node.js
- You can build a new MEAN app using the command line
- You do not have to use all elements
	- For example, I currently use M E N but only sometimes<br>use A

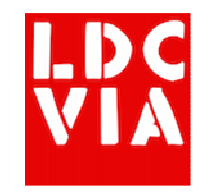

#### Useful Packages

- async
	- Helps you work with lists of data that you need toperform asynchronous operations on ´
	- Client and server side support
- cron
	- Equivalent of Agent Manager
	- Allows you to set tasks to run on any schedule (e.g.<br>every hour, day, week etc)
- mocha
	- A unit testing framework for node.js applications
	- Can be integrated with grunt

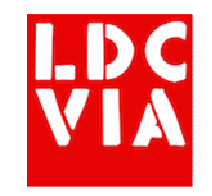

#### Useful Packages

- moment
	- Great utility for working with dates and times
	- Client and server side support
- mongodb / mongoose
	- If you are using MongoDB as a back-end database, these drivers help you connect to and manage your data
- nodemon
	- A way of launching your app so that when you change code it automatically relaunches

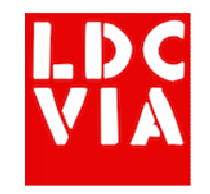

#### Useful Packages

- passport
	- The de facto standard for handling application authentication
	- Works with Facebook, LinkedIn, Google, OAuth
	- More than 300 authentication strategies in total
- pdfkit
	- For generating PDF files

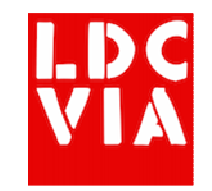

#### Useful Links

- •https://nodejs.org/
- •http://mean.io/
- •https://www.npmjs.com/
- •http://expressjs.com/
- •http://passportjs.org/
- •https://github.com/caolan/async
- •https://github.com/ncb000gt/node-cron
- •http://momentjs.com/
- •http://mongoosejs.com/
- •http://nodemon.io/

•

 http://www- 10.lotus.com/ldd/ddwiki.nsf/xpAPIViewer.xsp?lookupName=IBM+Domino +Access+Services+9.0.1#action=openDocument&res\_title=Viewfolder\_collection\_GET\_dds10&content=apicontent

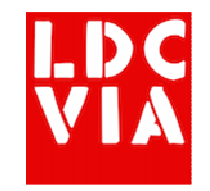

#### Contact Me

- Contact me:
	- @mattwhite
	- matt@ldcvia.com
	- Download slides at: http://mattwhite.me/presentations
	- Sample code at: https://github.com/LDCVia/node-fordomino-developers